Women in Focus > Tips & Insights > Business > Articles

## How to Successfully Present from your Mobile **Device** 794 Views

**By** Megan Iemma | **Latest Update** Aug 27, 2013 12:07 PM

**How to successfully present from your mobile device is a key to doing business both now and into the future. This doesn't matter whether you are using your smartphone (iOS or Android) or tablet device (iOS or Android).**

When you are presenting from your device there are several ways of displaying the content onto a screen. This can be via mirroring to your PC/Mac (where you can see exactly what is on the device) or directly to a projector/ HD television.

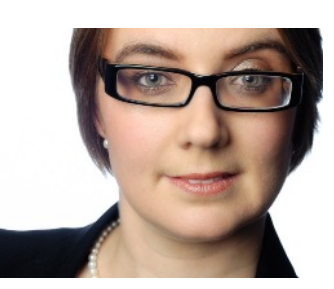

Here is a link to a chart by Tony Vincent from Learning in Hand who explains all the features of the accessories and the best way to present for iOS devices.

Here is an article on Android Devices on how to project and present with your tablet or Smartphone.

## **What is AirPlay for iOS**

*AirPlay* and *Apple TV* let you stream or mirror music, movies, TV shows, photos and more from your iOS devices to your widescreen TV. (How to use AirPlay - see Image 1 and Image 2 below)

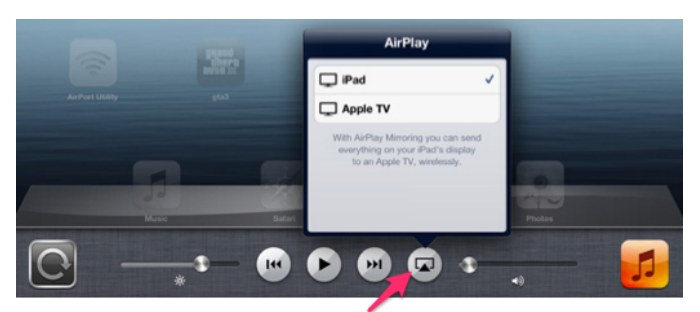

# **Airplay icon**

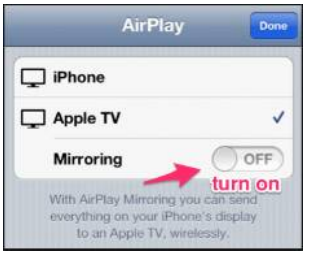

## **Tip 1: Hardware (iOS)**

You can use the Apple 30-Pin to VGA Adaptor or the Lightning Adaptor however there can be limitations with these accessories. Not all apps will show up on your screen and it can have issues sharing other information. It also affects the ability to move around the room

## **Tip 2: Apple TV (\$109 AU)**

Using the Apple TV enables mirroring (the screen appears on either a TV screen, or a projector screen) or gives you the ability to have dual screens (see website). This is more applicable to using a HDMI TV screen. If you use Apple TV and Kanex ATV Pro (\$59.95), this bridges the Apple TV's HDMI port and the projector's VGA input (it also includes sound input).

## **Tip 3: Mirroring your device onto a screen**

## **(i.e. other applications other than just presentation software) without an Apple TV Reflector app http://www.reflectorapp.com/ \$12.99 Single License**

AirPlay mirrors (replicates the screen) from your iPhone 4S, iPad 2 or the new iPad to any Mac or PC, wirelessly. This means that you can the device's screen on your computer. It also means you can record (screencast) what is on your iPad.

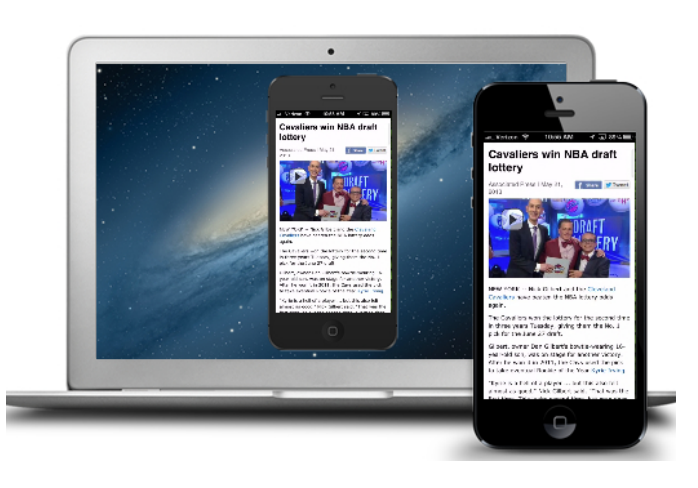

## **Air Server**

AirServer is an AirPlay receiver for Mac/PC. It allows you to receive AirPlay feeds, similar to an Apple TV, so you can stream content or Mirror your display from your iOS devices or Mountain Lion.

#### **Tip 4: Air Parrot \$9.99**

AirPlay mirror your Mac or PC's screen to your Apple TV, wirelessly.

#### **Tip 5: Using Teleprompters**

Here is a list of Teleprompters you can use to read out a presentation or in a meeting (just like a broadcaster).

Here is the Android version of a teleprompter app.

**Tip 6: Using your iPhone/iPad as a remote**

**Power Presenter (\$1.99 AU)** This uploads your Powerpoint presentations to the app and lets you present.

**Keynote Remote (\$0.99 AU)** This controls your Keynotes (syncs with your Mac) so you can control your slides. It is great for iPhone or iPod Touch users.

## **Pointer Remote for PowerPoint and Keynote (\$0.99 AU)**

This app controls your PowerPoint and Keynote presentations with your iPhone and iPad. **Powerpoint KeyNote Remote**

This app is applicable for Android, iOS and Windows Phones. Remote controlling your PowerPoint and Keynote presentation has never been easier. Connect from your phone to your Windows or Mac OS X computer with either Bluetooth or Wi-Fi.

If you want to learn further about how to use your mobile device to present or even have your<br>'tech questions' answered go to http://www.techcoachhq.com.au for 1:1 coaching or team<br>workshops customised for your needs.

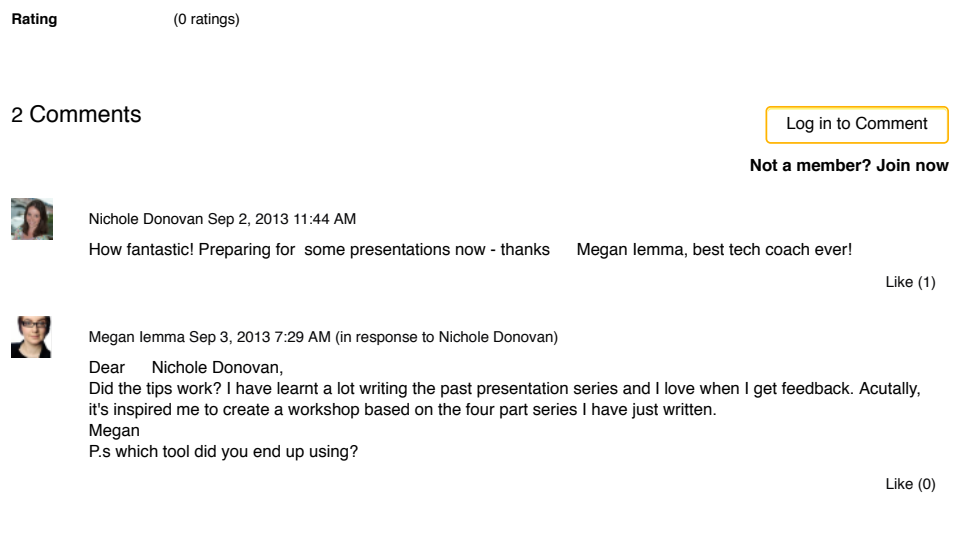

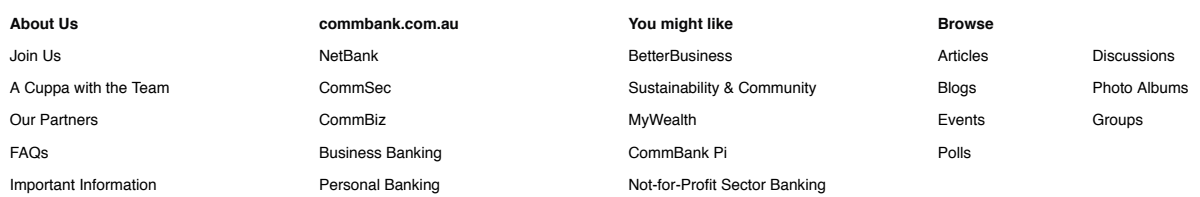

#### **Our Partners**

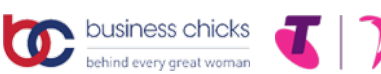

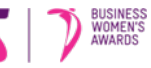

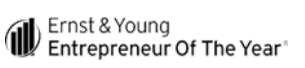

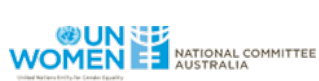

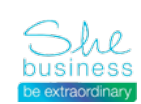

Privacy | Site map | Important information | Other sites | Careers

Shareholder center | 中文 | Tiếng Việt | 한국어 | Bahasa Indonesia

Commonwealth Bank of Australia 2013 ABN 48 123 123 124